# Monitor Single-Page Applications

#### **On this page**:

- [What Is SPA?](#page-0-0)
- [Base Pages vs. Virtual Pages](#page-0-1)
- [SPA1 and SPA2 Monitoring](#page-1-0)
- [View SPA2 Monitoring Data](#page-1-1)

Browser RUM's single-page application (SPA) monitoring enables you to:

- $\bullet$  Monitor the performance/throughput of user experiences of SPAs.
- Troubleshoot and resolve SPA problems within the context of the page load.
- Assist with business decisions by analyzing SPA data through analytics.
- Enable developers to quickly ship better web applications to the marketplace.

#### <span id="page-0-0"></span>**What Is SPA?**

A [single-page application \(SPA\)](https://en.wikipedia.org/wiki/Single-page_application) is a web technology and design paradigm that reduces browser-level page loads by using JavaScript to fetch resources and build pages. This creates a smoother, faster user experience more similar to a desktop or mobile application than a traditional web page. [React](https://reactjs.org/) and [Angular](https://angular.io/) are two popular JavaScript frameworks used to create SPAs.

.

### <span id="page-0-1"></span>**Base Pages vs. Virtual Pages**

When a user navigates to an SPA, the initial page download is considered the "base page". The base page includes the HTML skeleton, the core CSS, and the JavaScript framework for fetching and constructing new content. The ensuing pages are constructed from resources downloaded with the base page or fetched dynamically from the backend in response to user interaction. This new content (or views) constructed from different sources by the SPA are called "virtual pages".

For SPAs, you will have base pages, virtual pages, and Ajax requests. From **Pages & AJAX Requests**, you are able to view all three types and details for each as shown below.

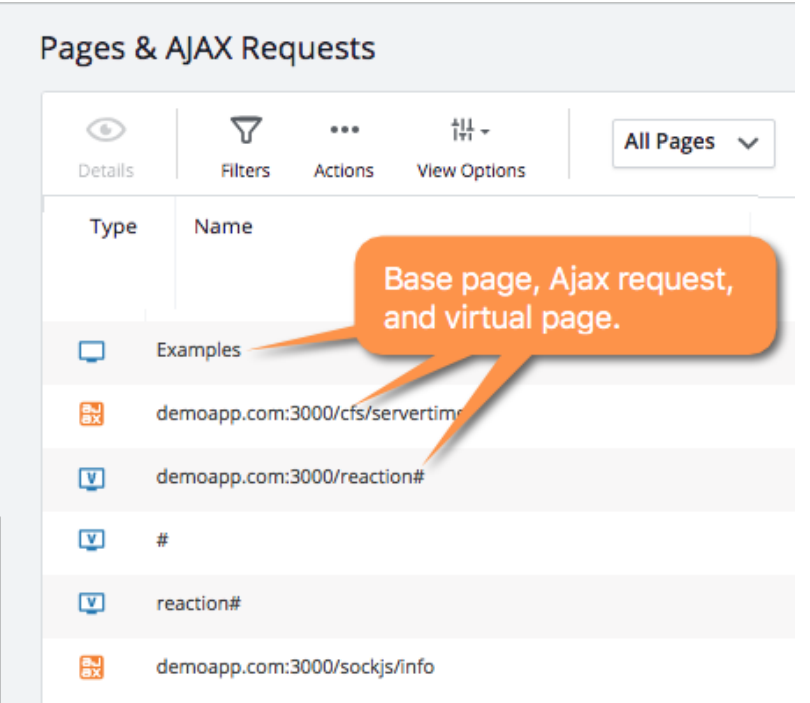

# <span id="page-1-0"></span>**SPA1 and SPA2 Monitoring**

Until 4.4.3, Browser RUM only provided auto-instrumentation for AngularJS 1 SPA applications. For other frameworks, you had to manually report events with the JavaScript Agent API. This limited auto-instrumentation for SPA is known as SPA1 monitoring.

From 4.4.3 and later, Browser RUM supports auto-instrumentation for all SPA frameworks and has been certified to correctly auto-instrument Angular 1-5 and React SPAs. This support for the auto-instrumentation for all SPA frameworks is known as SPA2 monitoring.

The table below describes the support for SPA1 and SPA2 monitoring:

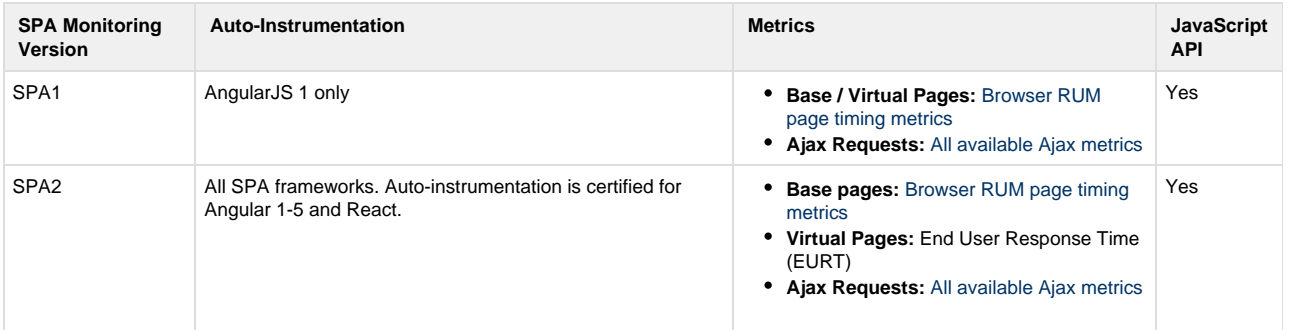

#### **Which SPA Monitoring to Use?**

In general, you are highly recommended to use SPA2 monitoring. For most applications, the JavaScript Agent using SPA2 monitoring identifies the SPA transitions deterministically and captures the metrics and resources correctly without you having to write any special configuration or call methods from the JavaScript Agent API. If your SPA applications are built with AngularJS 1, you can simply add some configuration to enable auto-instrumentation.

<span id="page-1-1"></span>Only use SPA1 monitoring if you are using AngularJS 1 and require Browser RUM page timing metrics for virtual pages.

# **View SPA2 Monitoring Data**

You can view end user response time (EURT) for SPAs in many places in the Controller. The EURT measures the time from when the user navigates to a virtual page until all resources are downloaded for the page. To learn how the EURT is calculated, see [How the](https://docs.appdynamics.com/display/PRO45/SPA2+Monitoring#SPA2Monitoring-eurt-calculated) [End-User Response Time Is Measured](https://docs.appdynamics.com/display/PRO45/SPA2+Monitoring#SPA2Monitoring-eurt-calculated).

#### **Browser Snapshots**

The **Browser Snapshots** tab displays a list of different types of pages as shown below. You can view the EURT for all the pages and other metrics for base pages and Ajax requests.

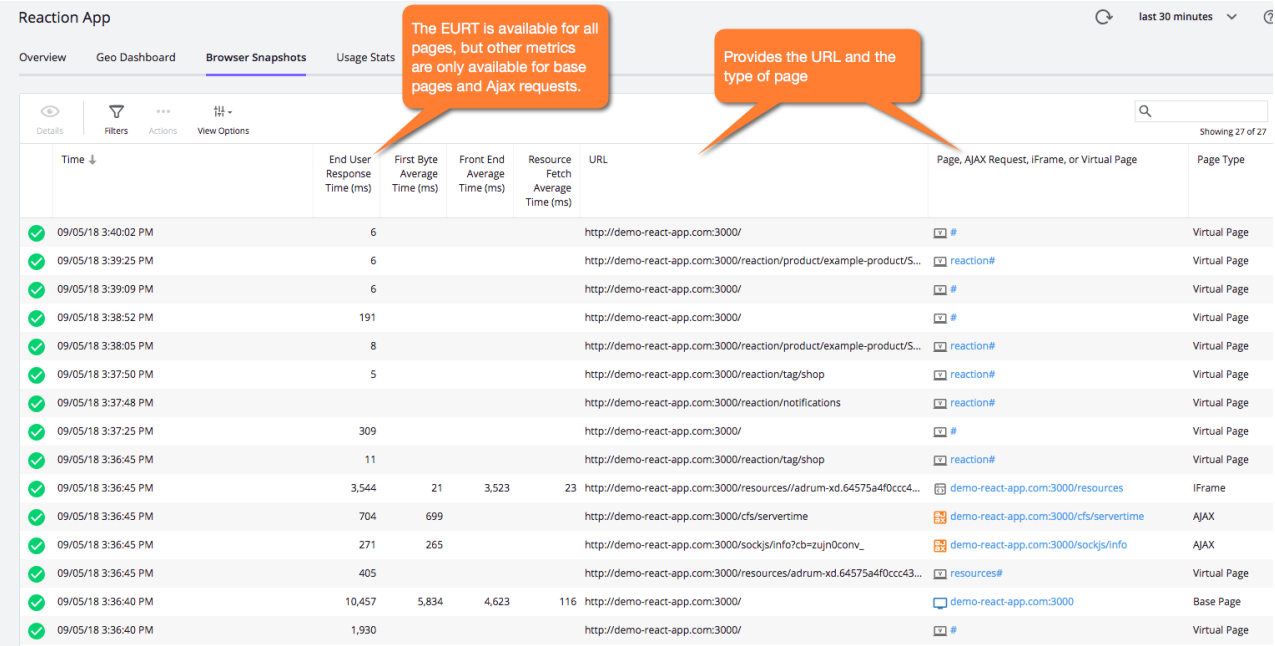

#### **Snapshot Details: Summary**

To get to the **Snapshot Details** dialog shown below, you double-click one of the browser snapshots in the **Browser Snapshots** page. The **Summary** tab is the default tab for the dialog, and it gives some additional information such as the parent page URL.

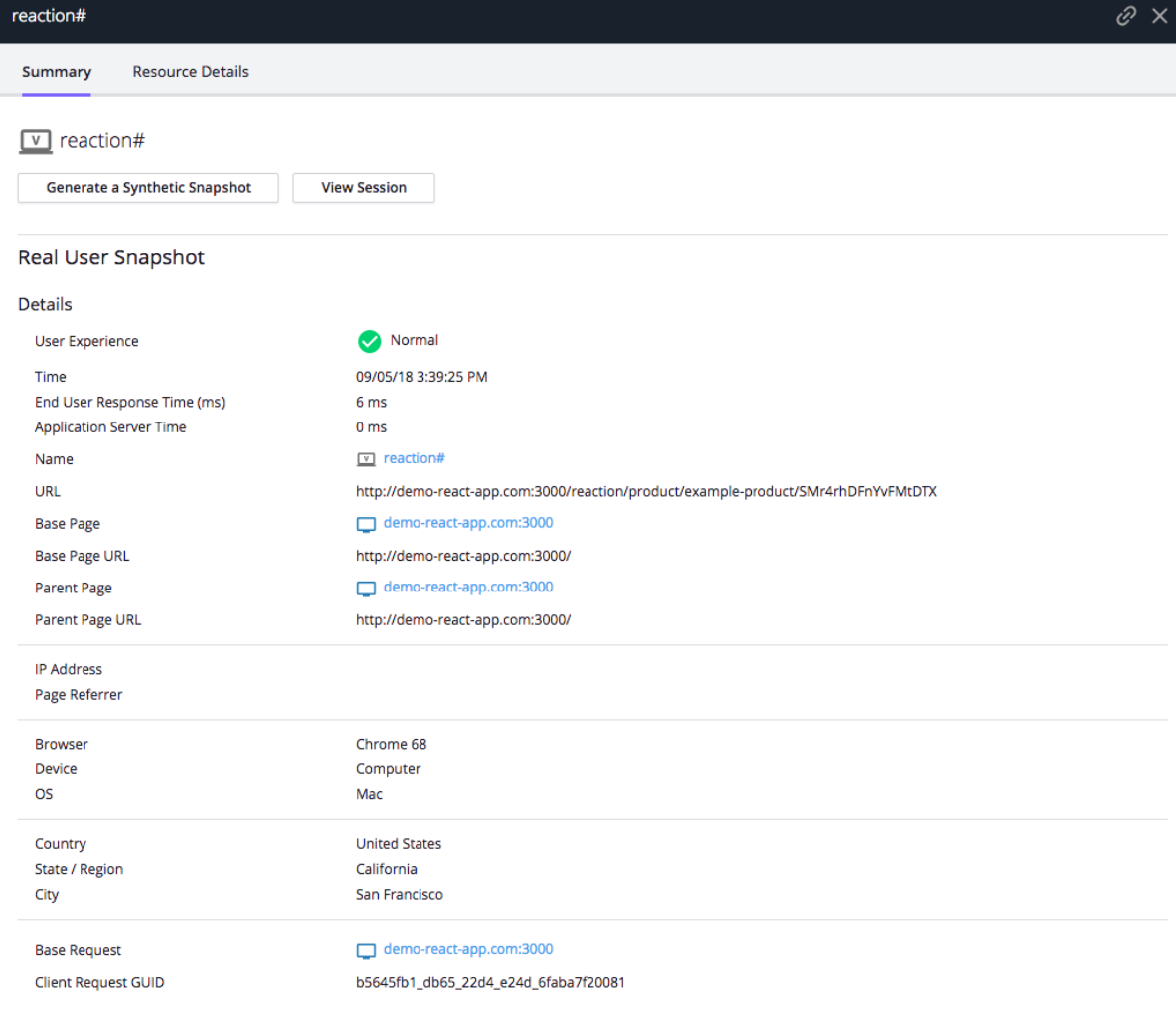

#### **Snapshot Details: Resource Details**

The **Resource Details** tab shown below provides details about resources such as the number and type of resources, the domains where the resources were requested, and resource load times.

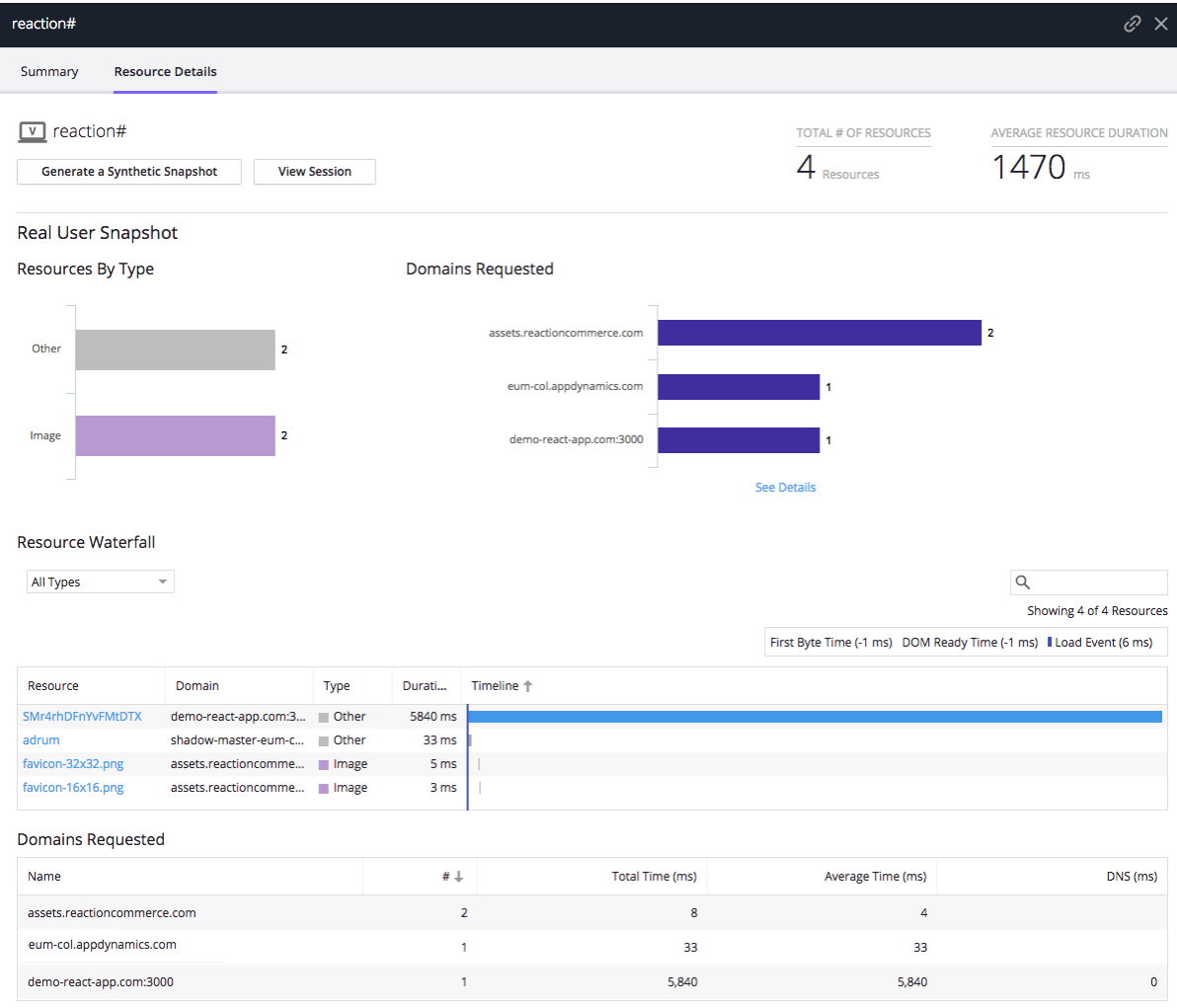

# **Pages & AJAX Requests**

The **Pages & AJAX Requests** page as shown below enables you to view the number of requests for each type of page and the average metrics per page. You can also select which page types to view, such as virtual pages.

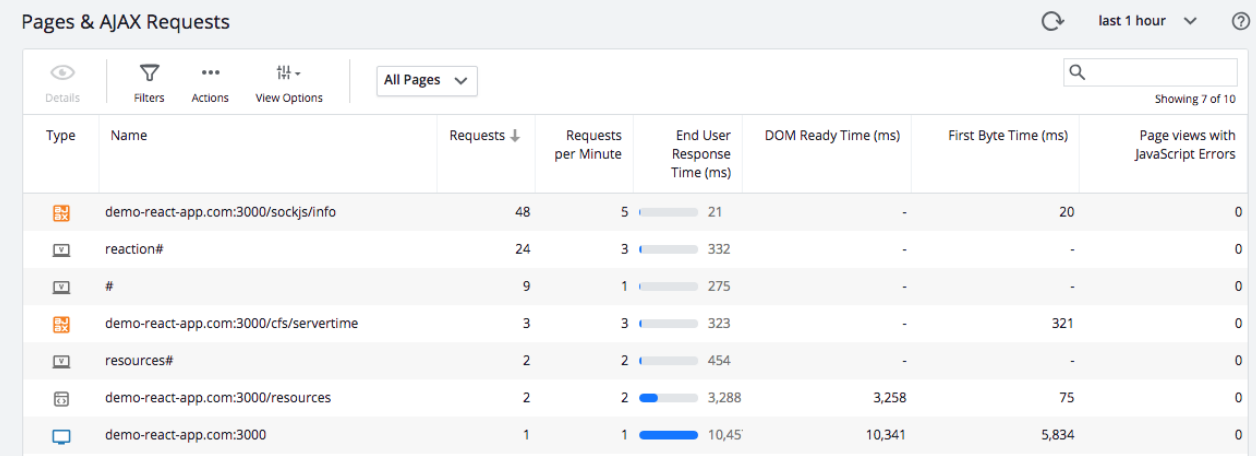

#### **Page, Ajax, and Iframe Dashboards**

From the **Pages & AJAX Requests** page, you can double-click a page to view the [Page and IFrame Dashboards.](https://docs.appdynamics.com/display/PRO45/Page+and+IFrame+Dashboards) Dashboards for each page type will have a **Summary** section displaying the average metrics as well as a **Key Performance Times** section showing the requests and the metrics on a timeline**.** 

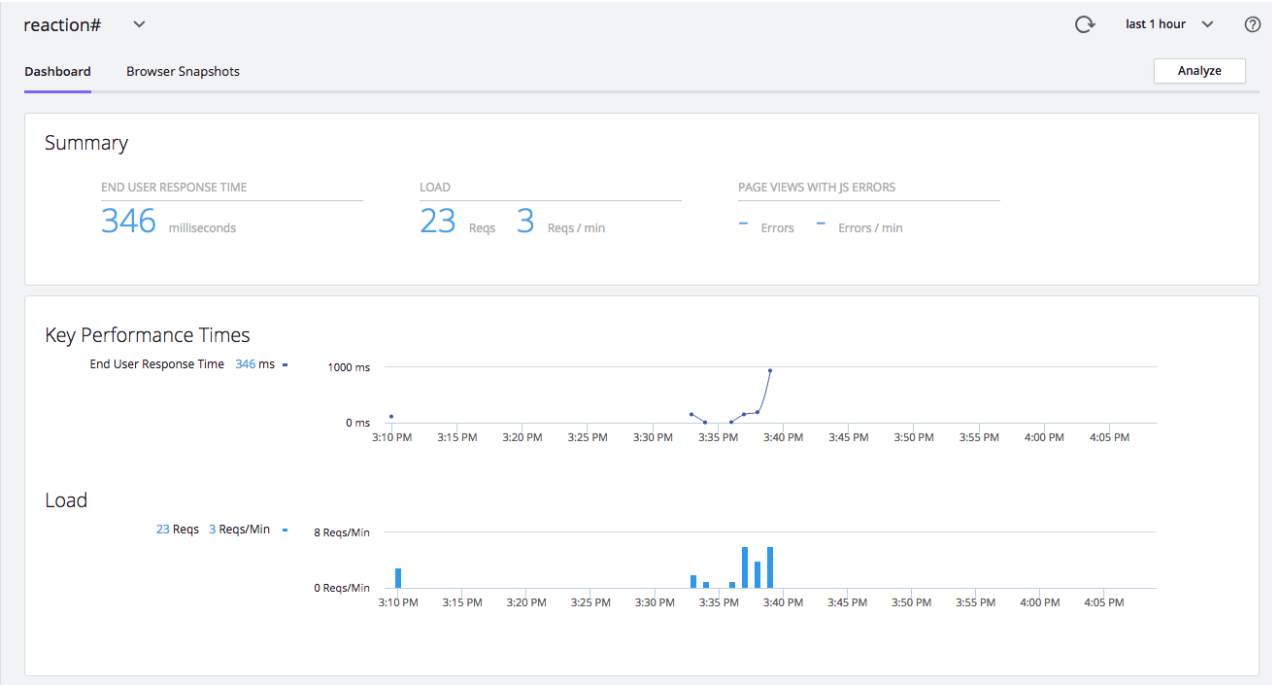

The tabs below show the differences in the dashboard for each page type.

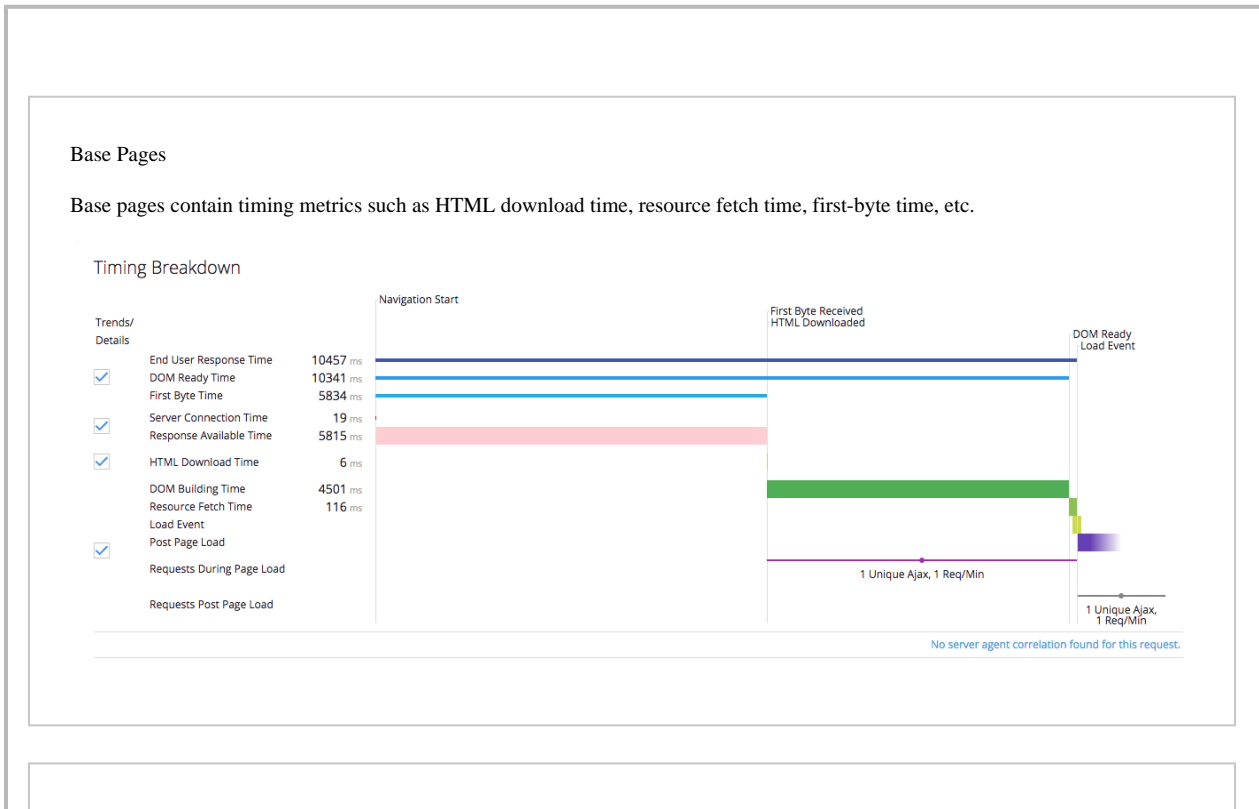

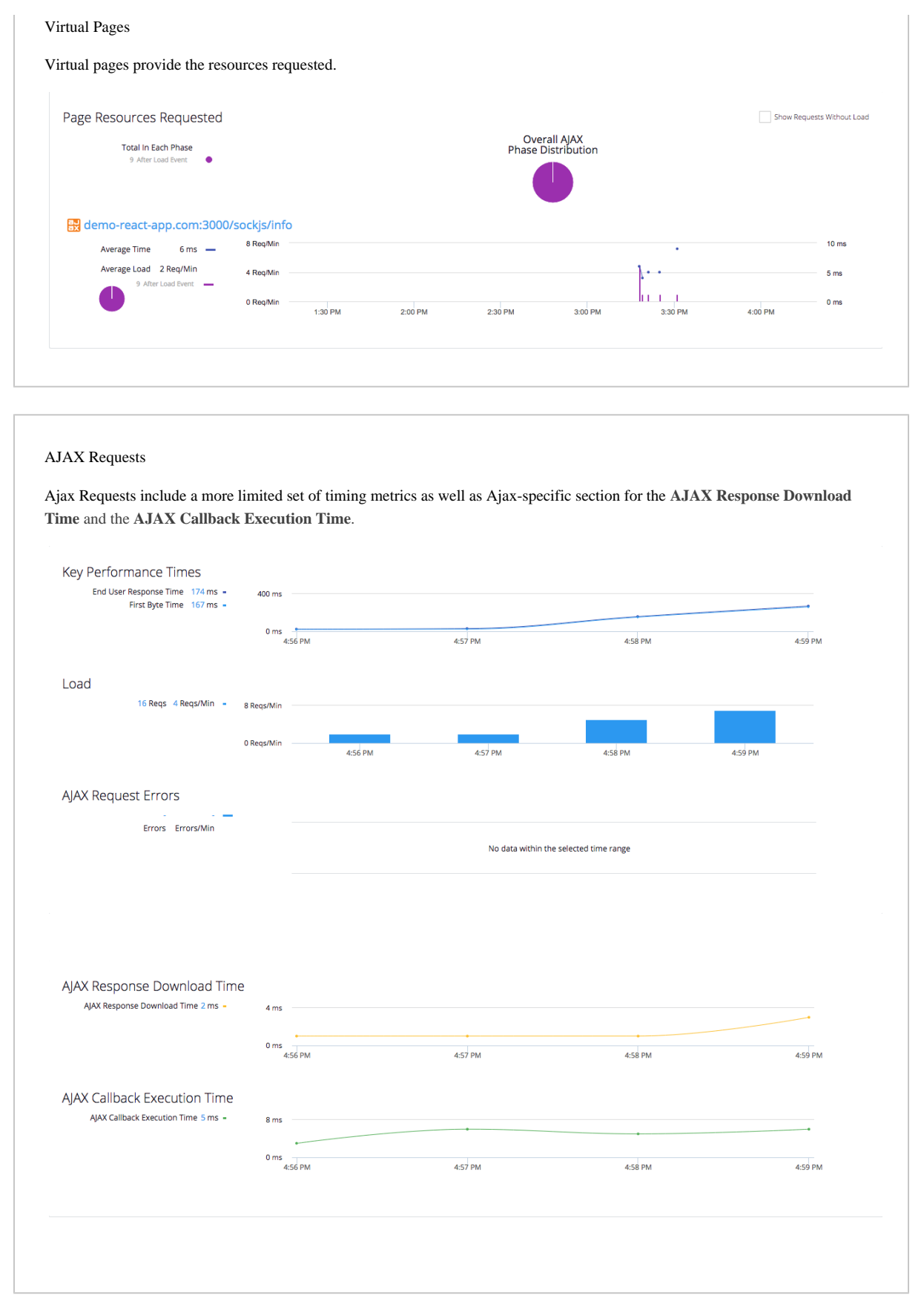

#### **Browser Analyze**

From **Browser Analyze**, you can filter by criteria, such as page types shown in the screenshot below, and configure the fields you want to view.

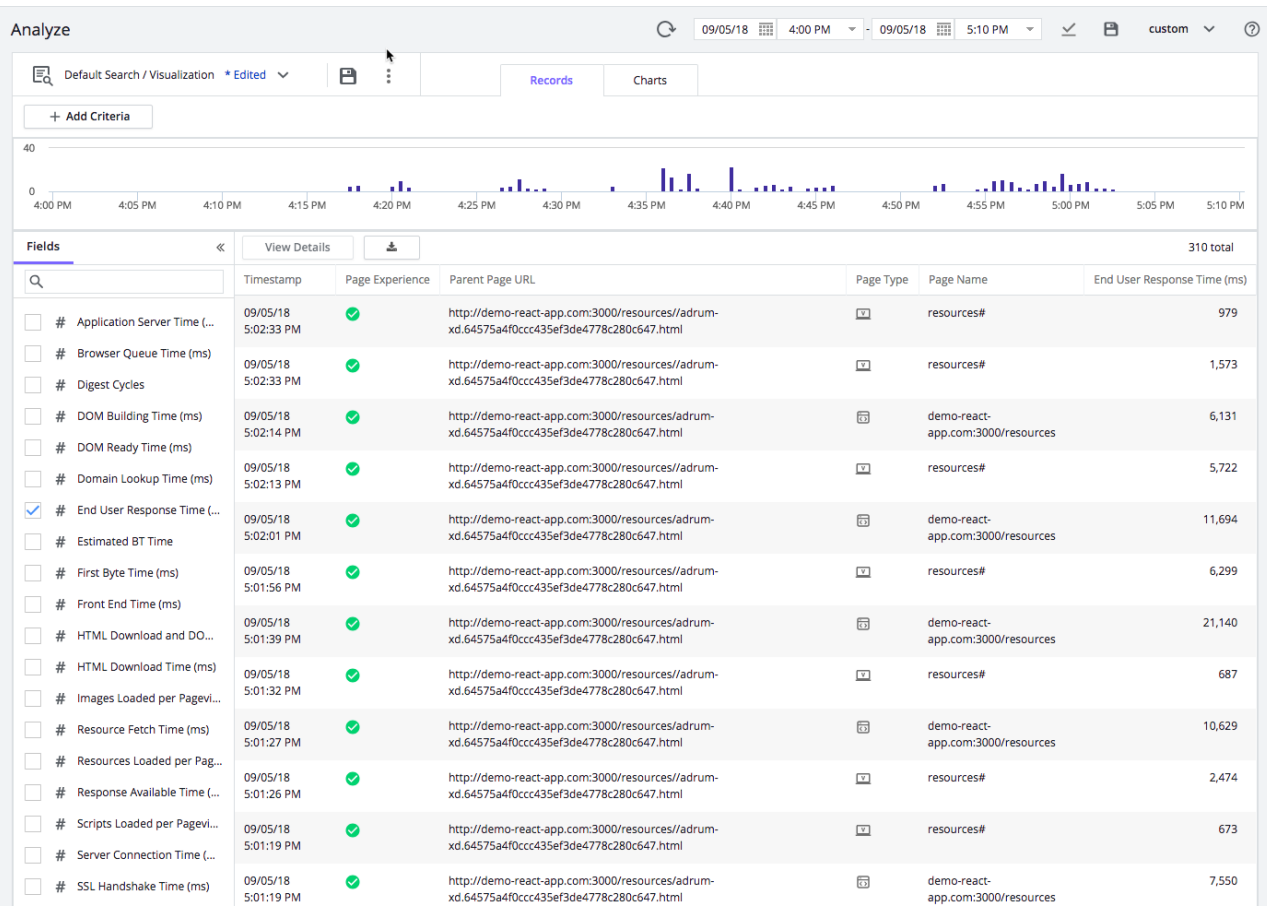